$Octave$ 

平成 18 9 1 ( )

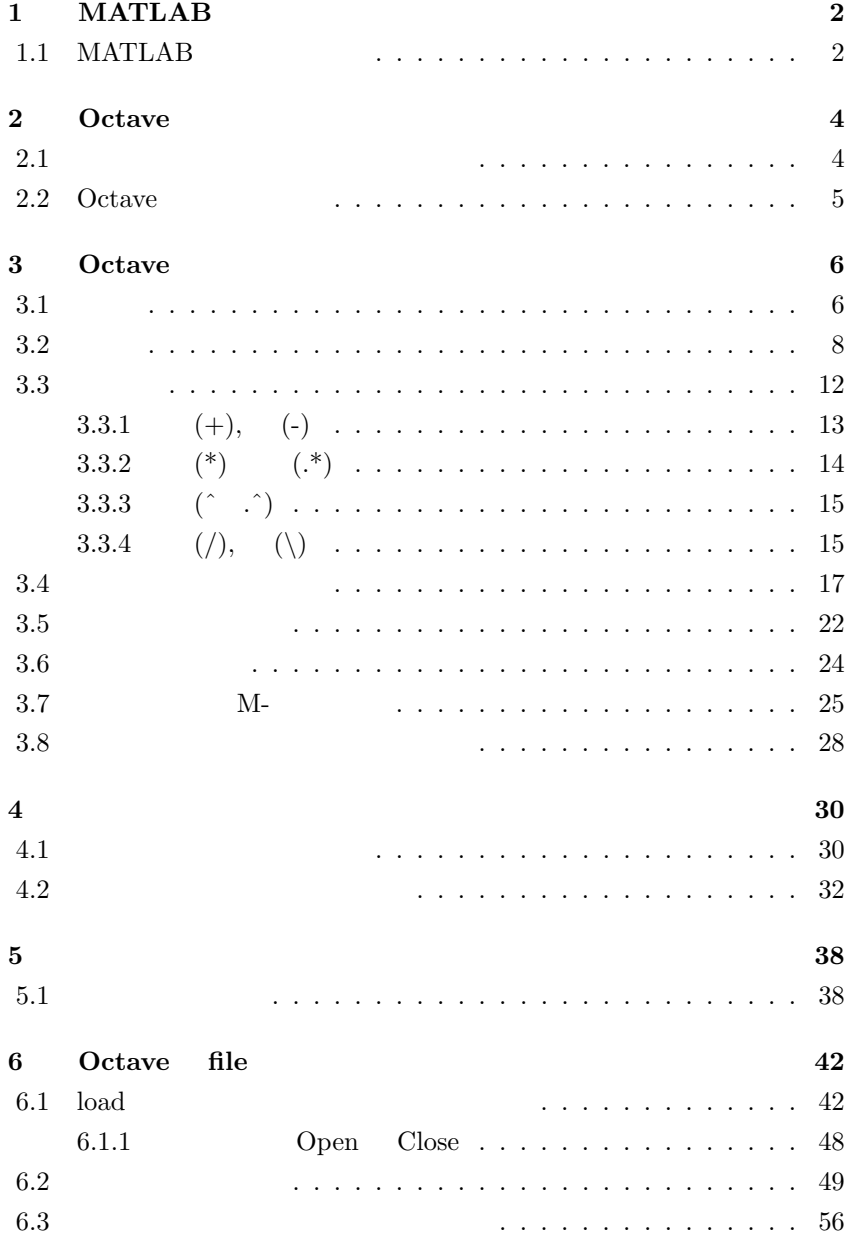

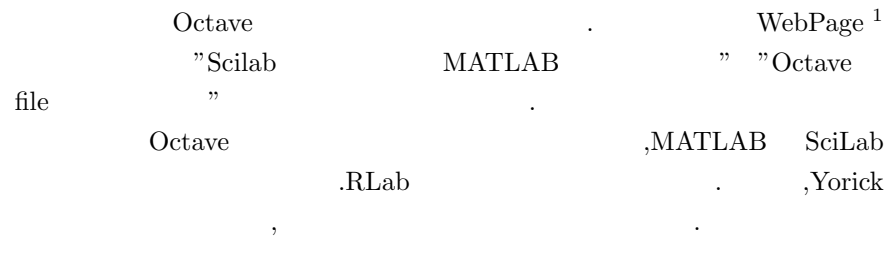

 $18 \t9 \t9 \t( )$ 

 $^{-1}{\rm http://www.bekkoame.ne.jp/}$ ponpoko/Math/MathIndex.html

# 1 **MATLAB**

### 1.1 MATLAB

,The MathWorks,Inc. MAT-LAB が非常に有名です. この MATLAB C 風の処理言語を持ったアプリ ,Toolbox Simulink  $\rm{MATLABR2006}$  $2 \t R2006a \t R(elease),2006()$ ,a( ) の様な命名方式となりました.

 $\begin{minipage}{0.9\linewidth} \textbf{MATLAB} \end{minipage} \vspace{-0.3cm} \begin{minipage}{0.9\linewidth} \textbf{MATLAB} \end{minipage} \vspace{-0.3cm} \begin{minipage}{0.9\linewidth} \begin{minipage}{0.9\linewidth} \vspace{-0.3cm} \begin{minipage}{0.9\linewidth} \vspace{-0.3cm} \textbf{MATLAB} \end{minipage} \end{minipage} \vspace{-0.3cm} \begin{minipage}{0.9\linewidth} \vspace{-0.3cm} \begin{minipage}{0.9\linewidth} \vspace{-0.3cm} \textbf{MATLAB} \end{minipage}$ , MATLAB の影響を強く受けたものは沢山あります. その中で, 特に MAT- $\rm LAB$ 

でしょう. **V** MATLAB *•* Octave *•* RLaB *•* SciLab *•* Yorick **✒ ✑**

 $\cdots$  ,  $\cdots$ 

 $\rm C \qquad , \qquad \qquad , \qquad \qquad . \qquad ,$  $\rm C \qquad \qquad , \qquad \qquad , \qquad \qquad .$ Octave MATLAB ,MATLAB ンと呼んでも差し支え無い程です. 但し, グラフ出力では MATLAB が高機能  $\hspace{2cm} {\rm, gnuplot} \hspace{2cm} {\rm Octave} \hspace{2cm} ,$ 落ちます.  $\begin{minipage}{0.9\linewidth} {\bf R} {\bf LaB} & {\bf MATLAB} & {\bf ACTLAB} & {\bf ACTLAB$ , MATLAB  $\hskip 1.5cm , \hskip 1.5cm {\rm Octave}$ 

 $\begin{minipage}{0.9\linewidth} \textbf{Scilab} & \textbf{MATLAB} & \textbf{Octave} & \textbf{,} \end{minipage}$ 

なります...

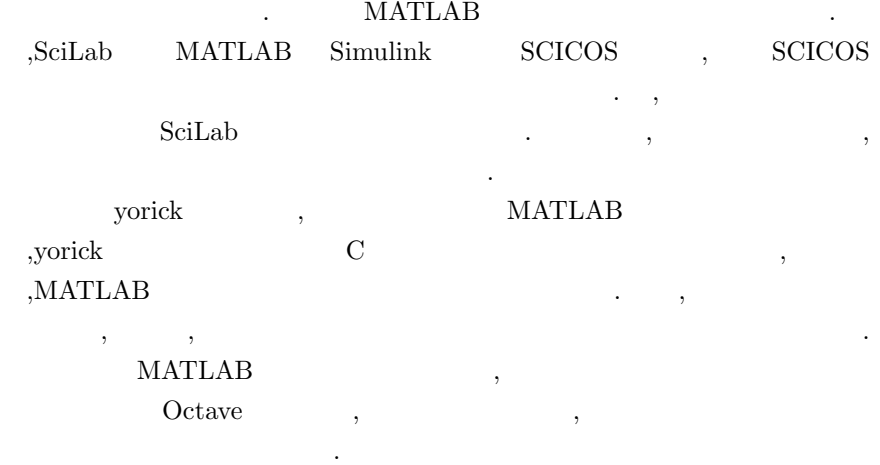

,  $MATLAB$  .MATLAB  $\begin{array}{cccc} \cdot & \cdot & \cdot \\ \cdot & \cdot & \cdot \end{array}$  $\label{eq:1} \text{MATLAB 5.2} \quad ,$ 

ディー・ディー

# **2 Octave**

### **2.1 2.1**

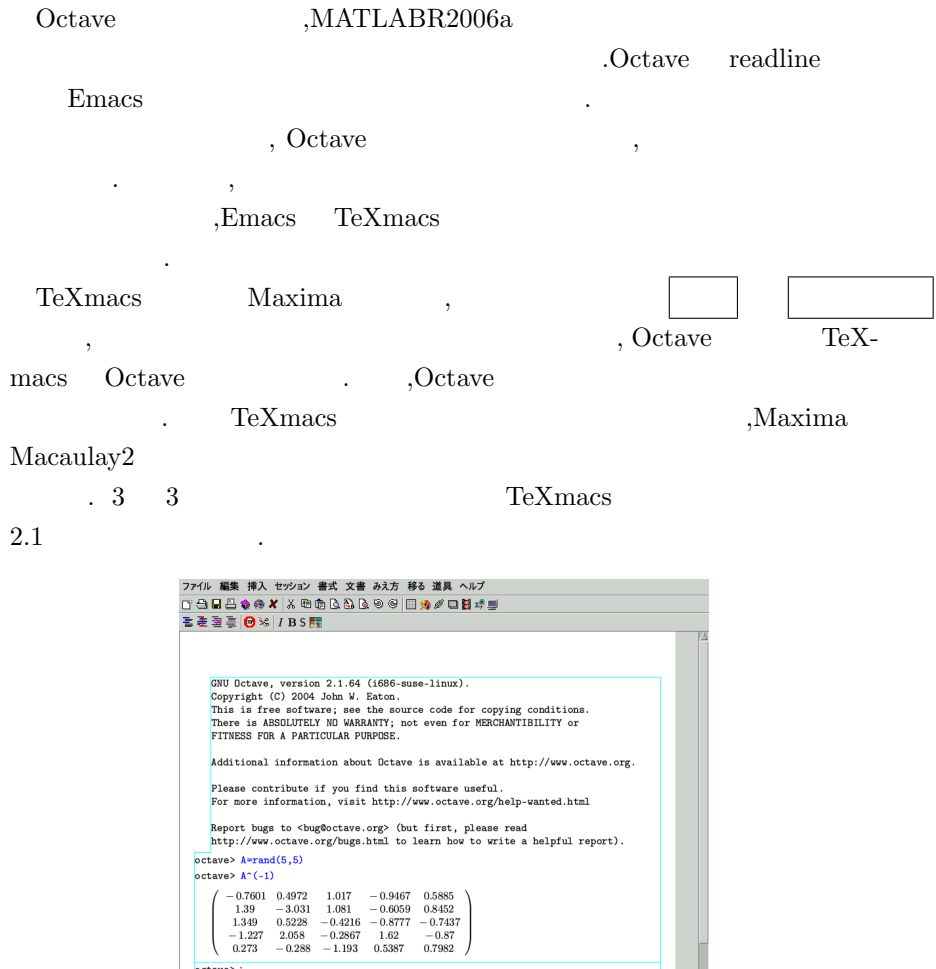

 $2.1:$  TeXmacs

一般な(generic) program roman 10 青 [idle]

 $octave > 1$ 

この様に, 綺麗に行列が表示されている事が判りますね. しかし,Maxima

octave 既定 セッション input 開始

 $\ldots$  $\,$ ,  $\,$ 

 $\overline{\mathcal{M}}$ 

### **2.2** Octave

ていたりします.

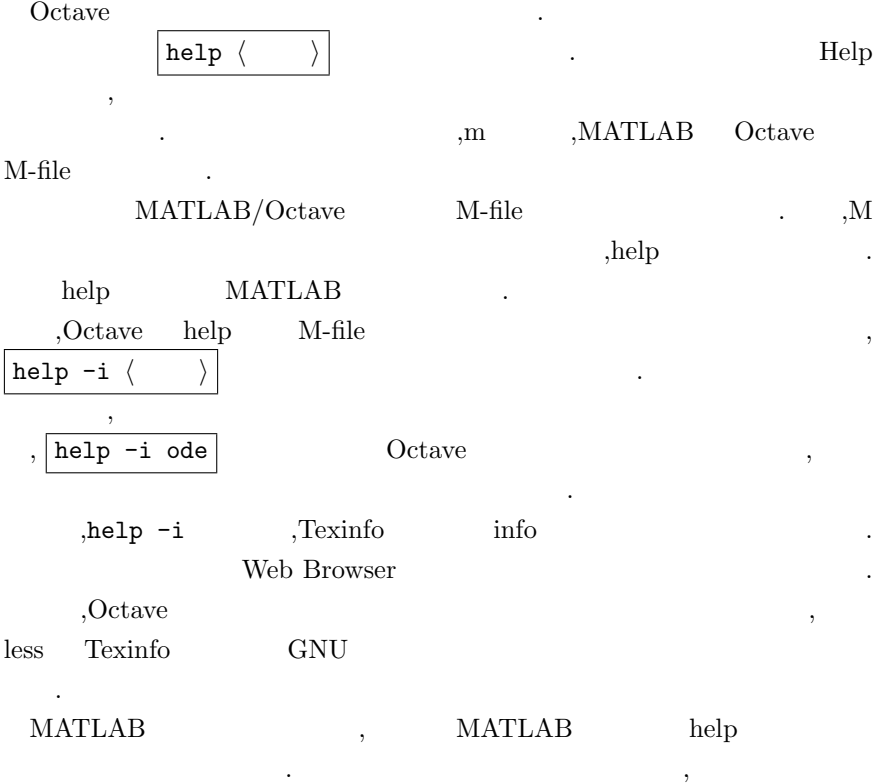

# **3 Octave**

Octave . Octave . 数値行列を処理するシステムです. 従って, 基本的に行列で構成された式なの ,MATLAB/Octave  $\,$ 

### **3.1** 入力

Octave C  $\cdot$   $, 1 + 2 * 3 - 4^2$  $, 1+2*3-4^2$  ,  $0ctave$  $\,$ 

.  $Octave$  3.3 Octave ; これは大きな行列データ処理や反復回数が多い。

octave:1> 1+1; octave:2> 1+1 ans  $= 2$ 

 $\,$  ,  $\,$  $\hskip1cm ,\quad \quad \, ,\qquad \, ,\qquad$ ,MATLAB/Octave  $(=$ )  $(,)$   $($   $($ リストは行くのです. ここでは、ここで数値と文字列が認定したリストは行くのでは

許容されません.  $,$ ["123","abc"] . 実際のリストなので、実際のリストなので、実際のリストなので、実際のリストなので  $\Box$ 

 $\alpha$  , we can also  $\beta$ ものです.  $\textbf{Scilab,} \textbf{MATLAB,} \textbf{Octave} \tag{3}$ 以下に示しておきましょう.

```
ans =
1 2 3
4 5 6
octave:20> [1,2,3;4,5,6]'
ans =
 1 4
 2 5
 3 6
octave:21> [1,2,3]
ans =
1 2 3
octave:22> [1;2;3]
ans =1
  2
  3
                          MATLAB/Octave
\ldots, , \ldots, \ldots, \ldots, \ldots, \ldots, \ldots, \ldots, \ldots, \ldots, \ldots, \ldots, \ldots, \ldots, \ldots, \ldots, \ldots, \ldots, \ldots, \ldots, \ldots, \ldots, \ldots, \ldots, \ldots, \ldots, \ldots, \ldots, \ldots, \ldots, \ldots, \,";"に似ている":"は別の意味を持ちます. この":"の便利な利用方法は後
の章で述べる事にします.
```
 $\alpha$  i j  $\alpha(i,j)$  and i,j the contract of  $1$  or  $\cdots$   $\cdots$   $\cdots$   $\cdots$  $a(1,2)=1$ 

 $\alpha$ , a  $\alpha(1,2)=1$  , a 1 2 a(1,2)  $1 \t 2 \t a(1,2) 1$  $\alpha$ ,  $\alpha$ (3,2)=10  $\alpha$ ,  $\alpha$  $3 \quad 2 \quad$ ,

. この方法以外に行列をベクトルと看倣して要素を指定する事も可能です.

 $\mathfrak{a}$  m n  $\mathfrak{a}(i,j)$  a((j-1)\*m+i)  $\ldots$ ,  $\ldots$ ,  $\ldots$  $\begin{matrix} . & . & . & . \\ . & . & . & . \\ . & . & . & .$ 

```
\cdots \quad \  \  \cdot \quad \  \  ,果的な方法があります. この方法に関しては後の節で詳細を述べます.
      \,, \,, \,, \,, \,, \,, \,, \,, \,, \,, \,, \,, \,, \,, \,, \,, \,, \,, \,, \,, \,, \,, \,, \,, \,, \,, \,, \,, \,, \,, \,, \,, \,, \,, \,, \,, \,,
3.2 and 3.2 and 3.2
```
### **3.2** 変数

#### Octave contract the contract of the contract of the contract of the contract of the contract of the contract of the contract of the contract of the contract of the contract of the contract of the contract of the contract o

, Coctave , Coctave , Coctave , Octave , Octave , Octave , Octave , Octave , Octave , Octave , Octave , Octave , Octave ,  $\alpha$  $($ ,for,if  $)$  ,x i\_1  $,1x$   $x+y$  $\mathcal{L}$ 次に, 変数への値の割当ては=で行います. 因に== C と同様に等号の演算 子になります.  $a = 1.2000$ octave:4> a  $a = 1.2000$ octave:5> c=pi  $c = 3.1416$ 

octave:6> s=a^2\*pi  $s = 4.5239$ 

#### ${0} , {\rm Octave}~~{\rm MATLAB}~~\pi~,~~e~~i$

 $\overline{\phantom{a}}$  $MATLAB$  Octave ,  $) \qquad \qquad \text{pi,e,\ i} \qquad \qquad \text{,}$  $\alpha = \frac{1}{2}$  $\label{eq:1} \text{,for} \qquad \qquad , \qquad \qquad , \qquad \qquad \text{i} \qquad \qquad ,$ i  $i$   $i$ 書換えられてしまいます.

octave:1> pi pi = 3.1416 octave:2> i  $i = 0 + 1i$ octave:3> e e = 2.7183 octave:4> i\*i

```
ans = -1octave:5> a=1+i;
octave:6> b=1-i;a*b
ans = 2octave:7>
```

```
,MATLAB Octave i,e,pi
().
 contracts who who contracts who contracts who who contracts \alpha, type
\,, \,i pi
octave:1> who
octave:2> type i
i is a builtin function
octave:3> i=2
i = 2octave:4> i*i
ans = 4octave:5> type i
i is a user-defined variable
2
octave:6> type pi
pi is a builtin function
octave:7> pi=10
pi = 10
octave:8> i=sqrt(-1)
i = 0 + 1ioctave:9> pi=acos(-1)
pi = 3.1416
octave:10> who
*** local user variables:
i pi
octave:11> type pi
pi is a user-defined variable
3.1416
```

```
octave:12> for i=1:10
> i*2;
> end;
octave:13> i
i = 10octave:14> type i
i is a user-defined variable
10
  , who \qquad\mu , i \mu pi \mu% \mathbb{R} ^{n}\rightarrow \mathbb{R} ^{n} , who % \mathbb{R} ^{n}\rightarrow \mathbb{R} ^{n} i pi % \mathbb{R} ^{n}\rightarrow \mathbb{R} ^{n} , % \mathbb{R} ^{n}\rightarrow \mathbb{R} ^{n} , % \mathbb{R} ^{n}\rightarrow \mathbb{R} ^{n} , % \mathbb{R} ^{n}\rightarrow \mathbb{R} ^{n} , % \mathbb{R} ^{n}\rightarrow \mathbb{R} ^{n} , % \mathbb{R} ^{n}\rightarrow \mathbb{R} ^{n} 
\tt type, \ttに利用者定義変数になっている事が分ります. 次の for の例では,i が最終的に
10 \ldots , i \ldots, for
     \label{eq:1.1.3} \hspace{2.5cm} 1, 2, 3, \cdot \cdot \cdot, ii
\mathbf{f},ii \mathbf{f}, eps \qquad \qquad \qquad \qquad \text{(Ocative}eps=2.2204e-16, ,
, while  eps
\sim,MATLAB/Octave C
     \alpha, MATLAB/Octave \alpha.neko.name
の様なピリオド. を使ってた変数に値を設定すれば自動的に構造体が設定さ
れます.
octave:1> neko.namae=" "
neko =
{
 name =}
octave:2> neko.weight="5kg"
neko =
{
 name =weight = 5kg
}
```

```
octave:3> neko.age=2
neko =
{
   age = 2name =weight = 5kg
}
   \begin{minipage}[c]{0.4\linewidth} \begin{tabular}{l} \multicolumn{2}{c} {\bf n} & \multicolumn{2}{c} {\bf n} & \multicolumn{2}{c} {\bf n} & \multicolumn{2}{c} {\bf n} \\ \multicolumn{2}{c} {\bf n} & \multicolumn{2}{c} {\bf n} & \multicolumn{2}{c} {\bf n} \\ \multicolumn{2}{c} {\bf n} & \multicolumn{2}{c} {\bf n} & \multicolumn{2}{c} {\bf n} \\ \multicolumn{2}{c} {\bf n} & \multicolumn{2}{c} {\bf n} & \multicolumn{2}{c} {\bf n} \\ \multicolumn{2}{c} {\bf n} & \\,, \,, he ko \sim.Octave is_struct
              , \rm struct elements
octave:4> neko
neko =
{
   age = 2name =weight = 5kg
}
octave:5> is_struct(neko)
ans = 1octave:6> struct_elements(neko)
ans =
age
namae
weight
octave:7>
  is_struct 1, 0\label{eq:1} \text{MATLAB/Octave} \text{MATLAB/Octave} \text{1}, 0 \text{1}.\begin{array}{lllllllllll} \text{LAB} & , & . & . & , \\ \end{array}
```
互換性に注意が必要です.

### **3.3** 演算子

 $\rm MATLAB, Octave \rm C$ .  $,1+2*3+4^{\circ}5+6/7$   $,0ctave/MATLAB$  $1 + 2 \cdot 3 + 4^5 + \frac{6}{7}$  .  $\,$ ,  $\,$ 行列に特有の処理もあります.

### $\label{eq:10} \text{MATLAB/Octave}~~,$ 大文字を行列, 小文字をスカラーとしましょう.  $-MATLAB/Octave$  $(+)$   $A+B,a+b,A+b$  $(-)$  A-B,a-b,A-b  $(*)$   $A*B, a*b, a*B$  $(\hat{\ })$  a $\hat{b}$ ,A $\hat{b}$ ,a $\hat{c}$ B (/)  $A/B, a/b, A/b$  , を逆行列にして行列積を計算.  $A/B=A*B^(-1)$  $(\backslash) \qquad A \; \backslash \; B, a \; \backslash \; B, \quad A \; \backslash \; B \qquad \qquad A \; \backslash \; \qquad \qquad$ 側を逆行列にして行列積を計算.  $B=A^(-1)^*B$ (.\*)  $A.*B,a.*b,a.*B$  ,  $(\hat{\cdot})$  A. $\hat{B}$ ,  $\hat{B}$ ,  $\hat{B}$ ,  $\hat{A}$ ,  $\hat{B}$ ,  $\hat{B}$  $(./)$  A./B,a./b,a./B  $($  $/$  $),$  $(\ldots)$  A.<br>\ B,a.\ b,a.\ B, A .\ b  $(\setminus),$  $(') A'$ **✒ ✑**

, by the conduction of the set of the set of the set of the set of the set of the set of the set of the set of the set of the set of the set of the set of the set of the set of the set of the set of the set of the set of

羃演算子^と同じ意味で使えます.

```
では, 実際に動作を確認してみましょう. 行列 A と行列 B は以下のものと
   \mathbb{R}^2octave:1> A=[1,2;3,1]
A =1 2
3 1
octave:2> B=[5,1;2,1]
B =5 1
2 1
3.3.1 (+), (-)
octave:3> A+1
ans =
2 3
4 2
octave:4> A-1
ans =
0 1
2 0
octave:5> A+B
ans =
 6 3
 5 2
```
 $+ \hspace{14.5mm} + \hspace{14.5mm} + \hspace{14.5mm}$  $\mathcal{A}^{\mathcal{A}}$  $\begin{bmatrix} 1 & 1 \\ 1 & 1 \\ 1 & 1 \end{bmatrix}$ 

**3.3.2**  $(*)$   $(*)$ octave:9> A\*B ans = 9 3 17 4 octave:10> A.\*B ans = 5 2 6 1  $\begin{matrix} *\\ *\\ * \end{matrix} \qquad \begin{matrix} *\\ *\\ *\\ * \end{matrix} \qquad \qquad \ \ , \qquad \qquad \ \ \,$ 

,   
 
$$
*
$$
 ,  
  $A=(A_{ij})$   $B=(B_{ij})$  ,  
  $A.*B=(A_{ij}*B_{ij})$ 

```
3.3.3 (ˆ .ˆ)
octave:29> A.^2
ans =1 4
9 1
octave:30> 2^A
ans =
 5.6453 4.3104
 6.4656 5.6453
```
### **3.3.4 (/), (\)**

通常の羃ˆのみ行列同士では利用出来ません.

octave:15> A/B ans =

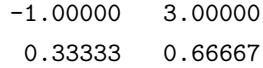

octave:16> A\B ans =

-0.20000 0.20000 2.60000 0.40000

octave:17> A\*B^(-1) ans =

```
-1.00000 3.00000
0.33333 0.66667
```

```
octave:18> A^(-1)*B
ans =
-0.20000 0.200002.60000 0.40000
octave:19> 2\B
ans =
 2.50000 0.50000
 1.00000 0.50000
octave:20> A/2
ans =
 0.50000 1.00000
 1.50000 0.50000
                  A/B = A*B^(-1), A \ \ B = A^(-1)^*B\blacksquare, B \setminus 2 \quad 2/A .
   , 前述の様に, 演算子** ^と同様に使えます.
octave:10> [1,2,3].**[2,3,1]
ans =
1 8 3
octave:11> [1,2,3].^[2,3,1]
ans =
1 8 3
```
octave:12>

### **3.4**

 $\text{MATLAB/O}$ ctave  $\ldots$ 効率良く行列を扱える様に工夫されています.

```
, \overline{\phantom{a}}size . the length
あり, こちらはベクトルに対してその長さを返します. , 行列に対しては,
           \simoctave:23> a=[1 2 3;4 5 6]
a =1 2 3
4 5 6
octave:24> a(1,2)
ans = 2octave:25> a(4)
ans = 5octave:26> a(3)
ans = 2octave:27> size(a)
ans =
2 3
octave:28> length(a)
ans = 3
 \begin{array}{lll} \text{MATLAB/Octave} \\ \text{,} & \texttt{a} & \texttt{i} \end{array}a(i), A i j A(i,j)\text{MATLAB/O}ctave \text{C},1 ,1,MATLAB
                                  \cdotsi j(\ge i) a(i:j) a(i:j) .
    , a i
       a(i,:) a(:,j) .
```

```
octave:32> a=[1:4;5:8;8:11]
a =
  1 2 3 4
    5 6 7 8
    8 9 10 11
octave:33> b=a(2,:)
b =5 6 7 8
octave: 34> c=a(:, 2)c =2
  6
  9
  a(2,:) a a (a(1,2),MATLAB Octave , ": "略化する事が出来ます.
            \mathbb{P}^{\mathbb{P}^{\mathbbらの成分を持つ行列を以下の例の方法で容易に生成出来ます.
octave:37> a=rand(4,4)a =0.204195 0.372247 0.195707 0.529230
  0.063849 0.915721 0.857846 0.630308
  0.191641 0.602701 0.667216 0.162591
  0.261553 0.435798 0.732046 0.561905
octave:38> b=zeros(4,4)
```
実際にその様子を見てみましょう.

```
b =0 0 0 0
 0 0 0 0
 0 0 0 0
 0 0 0 0
octave: 39 b(:, 2)=a(:, 4)
b =0.00000 0.52923 0.00000 0.00000
 0.00000 0.63031 0.00000 0.00000
 0.00000 0.16259 0.00000 0.00000
 0.00000 0.56191 0.00000 0.00000
   a(:,1) , we can also define the contract of the term of the f.
大きさが, 同じものでなければなりません.
octave:39> a
a =
 0.204195 0.372247 0.195707 0.529230
 0.063849 0.915721 0.857846 0.630308
 0.191641 0.602701 0.667216 0.162591
 0.261553 0.435798 0.732046 0.561905
octave:40> c=zeros(2,2)
c =0 0
 0 0
octave:41> c(:,2)=a(:,2)
error: a(i, j) = x: x must be a scalar or the number of elements in i must
error: match the number of rows in x and the number of elements in j must
error: match the number of columns in x
error: assignment failed, or no method for 'matrix = matrix'
error: evaluating assignment expression near line 41, column 7
octave:41> a(:,2)=a(:,2)
```

```
error: a(i, j) = x: x must be a scalar or the number of elements in i must
error: match the number of rows in x and the number of elements in j must
error: match the number of columns in x
error: assignment failed, or no method for 'matrix = matrix'
error: evaluating assignment expression near line 41, column 7
octave:41> a=a(:,4)
a =
  0.52923
  0.63031
  0.16259
  0.56191
  この上の例に示す様に":"で示した行列が右辺と左辺の大きさが違う場合
\mathbb{Z}^2, \mathbb{Z}^2, \mathbb{Z}^2, \mathbb{Z}^2, \mathbb{Z}^2, \mathbb{Z}^2, \mathbb{Z}^2, \mathbb{Z}^2, \mathbb{Z}^2, \mathbb{Z}^2, \mathbb{Z}^2, \mathbb{Z}^2, \mathbb{Z}^2, \mathbb{Z}^2, \mathbb{Z}^2, \mathbb{Z}^2, \mathbb{Z}^2, \mathbb{Z}^2, \mathbb{\cdots. \qquad ,
octave:43> d=zeros(10,2)
d =0 0
  0 0
  0 0
  0 0
  0 0
  0 0
  0 0
  0 0
  0 0
  0 0
octave:44> a
a =0.204195 0.372247 0.195707 0.529230
  0.063849 0.915721 0.857846 0.630308
  0.191641 0.602701 0.667216 0.162591
  0.261553 0.435798 0.732046 0.561905
```

```
octave: 45> d([7:10], 1) = a(:, 1)d =0.00000 0.00000
 0.00000 0.00000
 0.00000 0.00000
 0.00000 0.00000
 0.00000 0.00000
 0.00000 0.00000
 0.20419 0.00000
 0.06385 0.00000
 0.19164 0.00000
 0.26155 0.00000
```
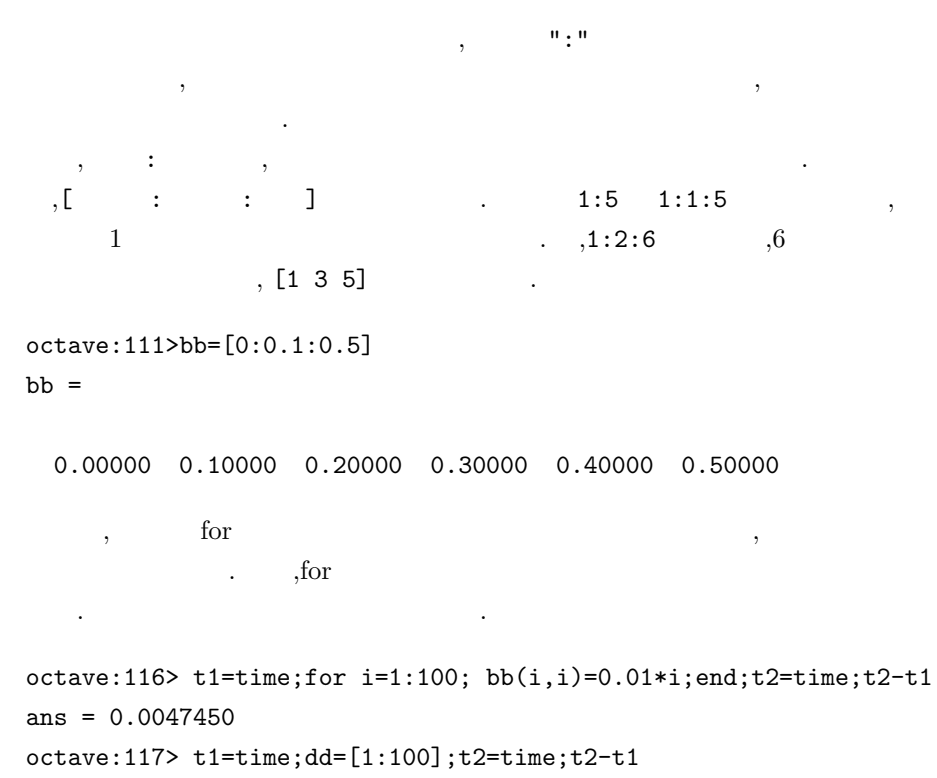

 $ans = 4.9114e-05$ 

 $\alpha$ , for

 $\gamma$ , for  $\gamma$ 

```
, dlag diag dlag diag dlag\cdots定した列程ずらす事も, 与えられた行列の対角成分を抜き出す事も可能です.
octave:118> diag([1,2])
ans =1 0
0 2
octave:119> diag([1,2],1)
ans =0 1 0
 0 0 2
0 0 0
octave:120> diag([1,2],2)
ans =
 0 0 1 0
 0 0 0 2
 0 0 0 0
 0 0 0 0
octave:121> diag([1,2],-2)
ans =
 0 0 0 0
 0 0 0 0
 1 0 0 0
```
 $3.5$ 

```
\mathbf{a}, \mathbf{b}対角成分が全て 1 で他が全て 0 の行列の生成は eye 命令を使います.
```
0 2 0 0

```
octave: 122 > a=rand(3,3)a =0.58905 0.61873 0.63411
 0.19251 0.11602 0.18785
 0.54143 0.83113 0.83952
octave:123> diag(a)
ans =
 0.58905
 0.11602
 0.83952
octave:124> eye(3,2)
ans =
 1 0
 0 1
 0 0
octave:125> eye(2,3)
ans =
 1 0 0
 0 1 0
```
### 3.6

```
\begin{minipage}{0.9\linewidth} \textbf{Octave} & \textbf{MATLAB} & \textbf{1} & \textbf{1} & \text.Octave
なります.
```

```
✓ 多項式の変換 ✏
  a_n x^n + a_{n-1} x^{n-1} + \cdots + a_1 x + a_0 \Leftrightarrow [a_n, a_{n-1}, \cdots, a_1, a_0]✒ ✑
 \,, \, 1 \,conv ,deconv
   \,, polyval \,octave:2> conv([1,2],[1,-2])
ans =
 1 0 -4
octave:3> conv([1,2,2,1],[1,-2])
ans =
 1 \t 0 \t -2 \t -3 \t -2octave:4> [aa,bb]=deconv([1,3,3,1],[1,1,1])
aa =
 1 2
bb = -1octave:5> polyval([1,2,3,4],2)
ans = 26\ldots conv([1,2],[1,-2]) (x+2) \cdot (x-2)[1,0,-4] , x^2x^0-4, x^2-4.deconv
              3+3x^2+3x+1 x^2+x+1余を計算しています. この結果は x
                  3+3x^2+3x+1 = (x^2+x+1) \cdot (x+2) - 1である事を示しています. この他には多項式を認めています. この他には多項式を
 , \,うものです.
      <sub>、</sub>Octave では多くの処理は得意となっています。
   {\rm Maxima} \hspace{2.5cm},
```
行列の演算には後するのがあります。  $\,$ ,  $\,$ ,  $\,$ ,  $\,$ ,  $\,$ ,  $\,$ ,  $\,$ ,  $\,$ ,  $\,$ ,  $\,$ ,  $\,$ ,  $\,$ ,  $\,$ ,  $\,$ ,  $\,$ ,  $\,$ ,  $\,$ ,  $\,$ ,  $\,$ ,  $\,$ ,  $\,$ ,  $\,$ ,  $\,$ ,  $\,$ ,  $\,$ ,  $\,$ ,  $\,$ ,  $\,$ ,  $\,$ ,  $\,$ ,  $\,$ ,  $\,$ ,  $\,$ ,  $\,$ ,  $\,$ ,  $\,$ ,  $\,$ , でもありません.

### **3.7 M**-

ます.

 ${\rm Octave} \qquad \qquad , \qquad \qquad {\rm .} {\rm MATLABR2006a}$ など、

 $\verb|MATLAB/Octave| \qquad \qquad \text{.m} \qquad \qquad \text{(M-file)}$ <u>、 M-file がたらには、 M-file</u> はんしょうが  $\mathop{\mathrm{path}}$  ,  $\mathop{\mathrm{M-file}}$ 

例えば以下の様に函数を記述します. function [z]=nekoneko(x,y) if length(x)>length(y) z=x; else z=x./y; end;

 ${\rm nekoneko.m}\qquad \qquad {\rm nekoneko.m}$ **textttoctave**  $Octave$  .  $\qquad \qquad$  nekoneko(4,3) . Octave  $\qquad \qquad$ ,

octave:1> nekoneko(4,3) ans = 1.3333 octave:2>

Octave で函数を直接定義したい場合には,M-file の内容を記述します. , end end the set of  $\mathbf{e}$ Octave 2000 . Containers of the Second Second Second Second Second Second Second Second Second Second Second Second Second Second Second Second Second Second Second Second Second Second Second Second Second Second Second S Octave

octave:1> function [z]=nekoneko(x,y) > if  $length(x)=length(y)$ > z=x./y; > else if length(x)>length(y)

```
> z=x;
> else
> z=y;
> end
> end
> end
octave:2> nekoneko([1:3],[3:-1:1])
ans =
 0.33333 1.00000 3.00000
octave:3> nekoneko([1:3],[3:-1:0])
ans =
 3 2 1 0
octave:4> nekoneko([1:5],[3:-1:0])
ans =
 1 2 3 4 5
  \tt typeおきます.
octave:6> type nekoneko
nekoneko is a user-defined function:
function z = nekoneko (x, y)if length (x) == length (y)z = x ./y;
 else
   if length (x) > length (y)
     z = x;else
     z = y;endif
 endif
endfunction
octave:7>
```

```
, type M-file \blacksquare\blacksquareoctave:8> who
*** currently compiled functions:
length nekoneko
*** local user variables:
aa bb
octave:9> type aa
aa is a user-defined variable
[ 1, 2, 3 ]
octave:10>
 \mathbf{t} , who contribution to the contribution of type \mathbf{t}\ldots, \pi sources \ldots , \pi命令を実行してもません...
 help , help M-file
        \begin{array}{lll} \mathrm{M}\text{-file} & \hspace{1.5cm}\gamma & \hspace{1.5cm}\text{nekoneko.m} \end{array},help \qquad \qquad .
\% nekoneko
%
% help h% (\hat{C}^{\wedge})v
%
function [z]=nekoneko(x,y)
       if length(x)>length(y)
         z=x;
       else
         z=x./y;
       end;
```
nekoneko.m $\qquad \qquad ,$ 

octave:1> help nekoneko nekoneko is the user-defined function from the file /home/yokota/WebPage/Math/books/source/octave/nekoneko.m

#### 函数 nekoneko

help  $(\hat{ }})_{V}$ 

Additional help for built-in functions, operators, and variables is available in the on-line version of the manual. Use the command 'help -i <topic>' to search the manual index.

Help and information about Octave is also available on the WWW at http://www.octave.org and via the help@octave.org mailing list. octave:2>

### **3.8** 外部アプリケーションの起動命令

 $\begin{array}{lll} {\rm Octave} & \qquad \quad \ \, & {\rm system} & \qquad \quad \ {\rm exec} \end{array}$ MATLAB !  $\mathfrak{p}_1,\mathfrak{p}_2,\ldots,\mathfrak{p}_n$ . Octave  $\qquad$  !  $\qquad$  not  $\qquad$  ,MATLAB Octave Quarter  $\overline{O}(1)$ 

ます. exec **Octave** Octave ,system ,  $Octave$  , system 命令を用いると良いでしょう. system ,system でも構いません. ここでは次のシェルスクリプトとします. このスクリプトは

 $x1$ です.

```
#!/bin/sh
ls -l | awk '{print $5}'>x1
       ,system ) mike
function x = mike ()
  system ("tama");
  load ("x1");
  x = sum(x1);endfunction
       \begin{minipage}{0.9\linewidth} \textbf{mike} \end{minipage} \begin{minipage}{0.9\linewidth} \textbf{tama} \end{minipage} \begin{minipage}{0.9\linewidth} \textbf{tama} \end{minipage} \begin{minipage}{0.9\linewidth} \textbf{tama} \end{minipage} \begin{minipage}{0.9\linewidth} \textbf{tama} \end{minipage} \begin{minipage}{0.9\linewidth} \textbf{tama} \end{minipage} \begin{minipage}{0.9\linewidth} \textbf{tama} \end{minipage} \begin{minipage}{0.9\linewidth} \textbf{tama} \end{minipage} \begin{min\verb|x1| \qquad , \qquad \qquad \text{. system}tama path path
                               \hskip1cm . \quad , \qquad \qquad \texttt{system("/usr/bin/tama")}.             ,system
                          , system("tama mike")
単に二重引用符"で括ります.
  \,, \,x1 \ldots tama \text{$}1いる点です.
#!/bin/sh
ls -l $1 | awk '{print $5}'>x1
       pochi ,mike kuro
function x = kuro (wrd)
      evl=["pochi ",wrd];
      system (evl);
      load ("x1");
      x = sum(x1);endfunction
  kuro evl . ,wrd "/usr"
\frac{1}{2} , \frac{1}{2} \frac{1}{2} \frac{1}{2} \frac{1}{2} \frac{1}{2} \frac{1}{2} \frac{1}{2} \frac{1}{2} \frac{1}{2} \frac{1}{2} \frac{1}{2} \frac{1}{2} \frac{1}{2} \frac{1}{2} \frac{1}{2} \frac{1}{2} \frac{1}{2} \frac{1}{2} \frac{1}{2} \frac{1}{2} \frac{1}{2}evl " pochi " word " /usr" "pochi " pochi " /usr" " "pochi " |
/\text{usr}" . system (evl "
) x1 \ldots,system
  , Cotave , Octave , Octave , Octave , Octave , Octave , Octave , \alpha\lambda,<br>Octave \rm cd,ls pwd . UNIX
```
のそれと全く同じものです.

## **4**章 処理の高速化

### **4.1** *a*

 $\begin{minipage}{0.9\linewidth} \begin{tabular}{l} \bf{MATLAB} \end{tabular} \begin{tabular}{l} \bf{0.8\linewidth} \end{tabular} \end{minipage}$  $\mathcal{A}^{\mathcal{A}}$ 理を行える割には処理が速いという長所があります. ,MATLAB 利用して行列の成分を処理すると極端に処理速度が低下します.  $\,$ ,  $\,$ Octave  $+, \rightarrow, \cdot, \cdot,$  $\hat{a}$  , a^2  $a^0.5$   $a^*a$  sqrt(a) そこで, 乱数行列を生成する rand 命令を用いて 1000 1 列の行列を生成  $,a.*a,a.^2$ (Pentium  $3 \text{ 1GHz}$  SuSE  $9.3$  PC)  $\qquad \qquad$  $\,$ ,  $\,$ ,  $\,$ ,  $\,$ ,  $\,$ ,  $\,$ ,  $\,$ ,  $\,$ ,  $\,$ ,  $\,$ ,  $\,$ ,  $\,$ ,  $\,$ ,  $\,$ ,  $\,$ ,  $\,$ ,  $\,$ ,  $\,$ ,  $\,$ ,  $\,$ ,  $\,$ ,  $\,$ ,  $\,$ ,  $\,$ ,  $\,$ ,  $\,$ ,  $\,$ ,  $\,$ ,  $\,$ ,  $\,$ ,  $\,$ ,  $\,$ ,  $\,$ ,  $\,$ ,  $\,$ ,  $\,$ ,  $\,$ , octave:9> t1=time;a.\*a;t2=time;t2-t1 ans = 0.00011706 octave:10> t1=time;a.^2;t2=time;t2-t1  $ans = 0.00026608$ octave:11> t1=time;exp(2\*log(a));t2=time;t2-t1  $ans = 0.00070596$ 

octave:12> t1=time;a.\*a.\*a.\*a.\*a.\*a.\*a.\*a.\*a.\*a.\*a.\*a;t2=time;t2-t1  $ans = 0.00032997$ octave:13> t1=time;a.^12;t2=time;t2-t1 ans = 0.00032210 octave:14> t1=time;exp(12\*log(a));t2=time;t2-t1 ans =  $0.00071812$ 

 $2$ 

), the system of  $\sim$  30

 $\frac{3}{3}$ octave:15> t1=time;a.\*a.\*a.\*a.\*a.\*a.\*a.\*a.\*a;t2=time;t2-t1 ans =  $0.00025606$ octave:16> t1=time;b=a.\*a.\*a;b=b.\*b.\*b;t2=time;t2-t1 ans = 0.00020099 octave:17> t1=time;b=a.^9;t2=time;t2-t1 ans = 0.00032377 octave:18> t1=time;exp(9\*log(a));t2=time;t2-t1 ans = 0.00072813

かと思います.

 $\ddots$ ,  $\ddots$  $\,$ ,  $\,$ ,  $\,$ ,  $\,$ ,  $\,$ ,  $\,$ ,  $\,$ ,  $\,$ ,  $\,$ ,  $\,$ ,  $\,$ ,  $\,$ ,  $\,$ ,  $\,$ ,  $\,$ ,  $\,$ ,  $\,$ ,  $\,$ ,  $\,$ ,  $\,$ ,  $\,$ ,  $\,$ ,  $\,$ ,  $\,$ ,  $\,$ ,  $\,$ ,  $\,$ ,  $\,$ ,  $\,$ ,  $\,$ ,  $\,$ ,  $\,$ ,  $\,$ ,  $\,$ ,  $\,$ ,  $\,$ ,  $\,$ ,  $\,$ ,  $\,$ 

,  $\hspace{1cm} 9$ 

 $\overline{\phantom{a}}$  $\ddotsc$ 1.5  $\qquad \qquad$   $\qquad \qquad$   $\qquad$   $\qquad$  処理の方が速くなる事が判ります.  $\lambda$ ,  $\lambda$  $\log$  $\overline{\phantom{a}}$ 

 $\,$ ,  $\,$ ,  $\,$ ,  $\,$ ,  $\,$ ,  $\,$ ,  $\,$ ,  $\,$ ,  $\,$ ,  $\,$ ,  $\,$ ,  $\,$ ,  $\,$ ,  $\,$ ,  $\,$ ,  $\,$ ,  $\,$ ,  $\,$ ,  $\,$ ,  $\,$ ,  $\,$ ,  $\,$ ,  $\,$ ,  $\,$ ,  $\,$ ,  $\,$ ,  $\,$ ,  $\,$ ,  $\,$ ,  $\,$ ,  $\,$ ,  $\,$ ,  $\,$ ,  $\,$ ,  $\,$ ,  $\,$ ,  $\,$ ,  $\mathcal{L}$ る可能性が高くなります. ,MATLAB

for the set of  $\mathcal{L}$ MATLAB  $\overline{\phantom{a}}$  $\ddotsc$  , respectively. ,  $\hspace{1.5cm}$  ,  $\hspace{1.5cm}$ 

 $\,$ 高速に処理が行えます.

### **4.2** ベクトルに対する並びの照合

 $\begin{minipage}{0.9\linewidth} \begin{tabular}{l} \multicolumn{1}{c}{\textbf{MATLAB}} \end{tabular} \end{minipage} \vspace{0.1in} \begin{minipage}{0.9\linewidth} \begin{tabular}{l} \multicolumn{1}{c}{\textbf{Matrix} and \end{tabular} \end{minipage} \end{minipage} \vspace{0.1in} \begin{minipage}{0.9\linewidth} \begin{tabular}{l} \multicolumn{1}{c}{\textbf{Matrix} and \end{tabular} \end{minipage} \vspace{0.1in} \begin{minipage}{0.9\linewidth} \begin{tabular}{l} \multicolumn{1}{c}{\textbf{Matrix}$ .  $\qquad \qquad \qquad \qquad \qquad \qquad \text{for}$ 

 $\log$  ,  $\log$ ,MATLAB 発揮される個所でもあります.  $\,$ 

 $\ddotsc$  $,$  find 行しています.

 $, Octave$  MATLAB  $1, 0$  $\mathfrak{g}$ , for  $\mathfrak{g}$ になっています.

octave:66> x=[1:5,5:-1:1]  $x =$ 

1 2 3 4 5 5 4 3 2 1

octave:67> x==2 ans =

0 1 0 0 0 0 0 0 1 0

,  $\frac{1}{\sqrt{2\pi}}$ 

 $octave:68 > y=find(x==2)$  $y =$ 

2 9

octave:69> x(y) ans =

2 2

 $\begin{array}{llll} 2 & , & , \\ \end{array}$  $2$ 

```
octave:83> x=[1:5,5:-1:1]
x =1 2 3 4 5 5 4 3 2 1
octave:84> y=find(x>3)
y =4 5 6 7
octave:85> z=x>3
z =0 0 0 1 1 1 1 0 0 0
octave:86> z.*x
ans =0 0 0 4 5 5 4 0 0 0
   find 0\begin{array}{llll} \text{Octave} & & \text{(i,j)}\\ \end{array},x(find(x>3)) . find(x>3)
            x > 3m \quad n (i,j) m \times nm(j-1) + i .
octave:5> aa=rand(5);
octave:6> bb=aa>0.5
bb =1 1 0 0 1
 1 1 0 1 0
 0 1 1 0 1
 1 0 0 1 0
 0 1 1 1 0
```

```
octave:7> find(bb)
ans =
  1
  2
  4
  6
  7
  8
 10
 13
 15
 17
 19
 20
 21
 23
octave:8>aa(find(bb))
error: single index only valid for row or column vector
error: evaluating index expression near line 8, column 1
octave:8>
  0.5 aa
\mathcal{A}ます.
 MATLAB ,y=x(x):3 find
    \label{eq:10} \frac{1}{\sqrt{2\pi}}\int_{\mathbb{R}^3}\frac{1}{\sqrt{2\pi}}\left(\frac{1}{\sqrt{2\pi}}\right)\frac{1}{\sqrt{2\pi}}\left(\frac{1}{\sqrt{2\pi}}\right).\phantom{z_1\!}3\phantom{z_1\!}2
```

```
octave:89> x=[1:5,5:-1:1]
x =
```
1 2 3 4 5 5 4 3 2 1

ものです。

octave:90> y=find(x>3)  $y =$ 

4 5 6 7

```
octave:91> for i=x(y)
> 2*i
> end
ans = 8ans = 10ans = 10ans = 8
```
# ,MATLAB for  $\bm{\alpha}$ ,  $\bm{\beta}$ ,  $\bm{\beta}$ ,  $\bm{\gamma}$ ,  $\bm{\gamma$ octave:1> x=[1:5,5:-1:1]  $x =$ 1 2 3 4 5 5 4 3 2 1 octave:2> z=zeros(size(x)); octave:3> z(x>3)=2\*x(x>3)  $z =$ 0 0 0 8 10 10 8 0 0 0  $x \geq 0$  2 , $x < 0$   $-1$

,  $\qquad \qquad \text{for} \qquad \qquad ,$ ませられます. octave: 10>  $(x)=0$  \*2+ $(x<0)$  \* $(-1)$ ; octave:11> tmp=(x>=0); octave:12> tmp\*2+(1-tmp)\*(-1)

**Contract Security Pentium**  $3 \text{ 1GHz}$  PC  $\text{R}$ octave:105> x=rand(100000,1); octave:106> t1=time;(x>=0.5)\*2+(x<0.5)\*(-1);t2=time;t2-t1 ans = 0.042382 octave:107> t1=time;tmp=(x>=0.5);tmp\*2+(1-tmp)\*(-1);t2=time;t2-t1 ans = 0.027326

```
octave:108> t1=time;tmp=(x>=0.5);tmp*2+tmp-1;t2=time;t2-t1
ans = 0.023695octave:109> x;t1=time;for i1=[1:length(x)]
> if x(ii) >=0.5; x(ii) =x(i) *2; else x(ii) =-x(ii);
> end; end; t2=time; t2-t1
ans = 8.4271
```

```
x \geq 0.5 x \geq 0.50.5 , −1
\mathcal{R}^{1}\cdots, \qquad \qquad for \cdots,
400the state of the state of the state of the state of the state of the state of the state of the state of the state of the state of the state of the state of the state of the state of the state of the state of the state of 
  for \blacksquare\delta, for \delta, for \delta, \deltaからには様に関すると思います.
                 , MATLAB Octave any all
.any 1 ,
\hspace{.15cm}0 \hspace{1.1cm} . \hspace{.15cm} ,all \hspace{.15cm}1\, , \qquad 0 \qquad \qquad . \qquad \qquad . \qquad \qquad .みます.
octave:1> a=rand(4,5)-rand(4,5)a =-0.671536 0.539990 0.205556 0.171495 0.276634
 -0.784795 0.585699 -0.274086 -0.448760 0.131415
 -0.072425 0.276092 0.355440 -0.257676 0.357314
  0.356246 0.061500 -0.318618 0.241485 -0.295221
octave:2> if any(a(:,1)>0)
> lst=find(a(:,1)>0);
> b=exp(a(lst,1));
> end;
octave:3> b
b = 1.4280any \qquad \qquad ,
```
 $\ldots\qquad , \qquad\qquad \text{any}$ 

 $\begin{array}{cccccccccc} . & & 1 & & & 1 & & & \text{all} \end{array}$ 

octave:11>  $all(a(:,1)=a(:,3))$ ans  $= 0$ octave:12>  $a(:,1)=a(:,3)$ ; octave:13>  $all(a(:,1) == a(:,3))$ ans  $= 1$ octave:14>

ただけで、この場合は全ても自分になります。

**サ** 

 $\int$ , for

## **5**章 グラフ表示

### $5.1$

Octave ではグラフ表示に gnuplot を用います. その為,gnuplot がインス トールされていない環境ではグラフ表示が行えません.

 $\operatorname{Matlab}$ , Octave  $\,$  $\mathcal{O}$  $\,$ ,  $\,$ ,<br>plot

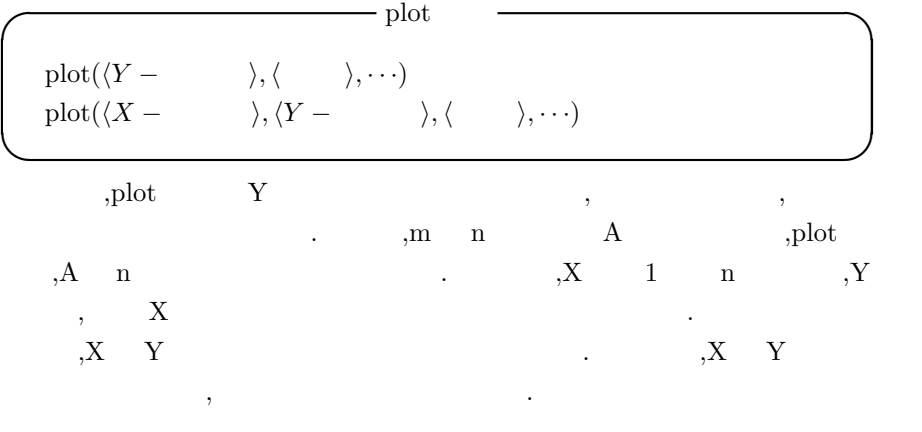

• **•**  $\bullet$ 

 $\qquad \qquad \text{grid} \qquad \quad \ \, ,$  $",\text{ grid} \label{eq:optimal} \begin{minipage}{0.9\linewidth} \begin{minipage}{0.9\linewidth} \begin{minipage}{0.9\linewidth} \begin{minipage}{0.9\linewidth} \begin{minipage}{0.9\linewidth} \end{minipage} \begin{minipage}{0.9\linewidth} \begin{minipage}{0.9\linewidth} \begin{minipage}{0.9\linewidth} \end{minipage} \begin{minipage}{0.9\linewidth} \begin{minipage}{0.9\linewidth} \end{minipage} \begin{minipage}{0.9\linewidth} \begin{minipage}{0.9\linewidth} \end{minipage} \begin{minipage}{0.9\linewidth} \begin{minipage}{0.$  $\int_{\mathbb{R}^2}$ , off

*•* グラフの重ね描きをしたい場合  $\mathcal{A}$ ,hold  $\mathcal{A}$ . hold grid ,  $\hspace{1.6cm} "on"$  "off"  $\partial$ .on  $\partial$ .on  $\partial$ .off  $\partial$ 

 $\mathcal{A}$ ,  $\mathcal{A}$ ,  $\mathcal{A}$ ,

• **•**  $\bullet$ 

の命令は一つの文字列を引数とします.

では, 実際に曲線を描いてみましょう.

X ,Y ,Z , xlabel, ylabel, ylabel, zlabel  $\,$  $\ldots$ , ,  $\qquad \qquad$  , title  $\qquad \ldots$ 

```
octave:1> a1=[0:0.05:1]*2*pi;
octave:2> b1=sin(a1);
octave:3> plot(b1);
octave:4> plot(a1,b1);
octave:5> xlabel("X")
octave:6> ylabel("Y")
octave:7> title("sine curve");
octave:8> grid("on");
octave:9> hold("on");
octave:10> c1=cos(a1);
octave:11> plot(a1,c1);
octave:12> title("red:sin, green:cos");
octave:13> hold("off");
octave:14> plot(a1,b1,a1,c1);
octave:15> X=[a1;a1];
octave:16> Y=[b1;c1];
octave:17> plot(X,Y);
octave:18> plot(X',Y');
```
 $5.1$   $,X$ 

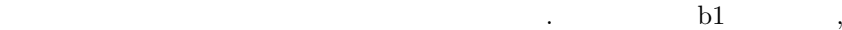

5.1:  $(Y \t)$ 

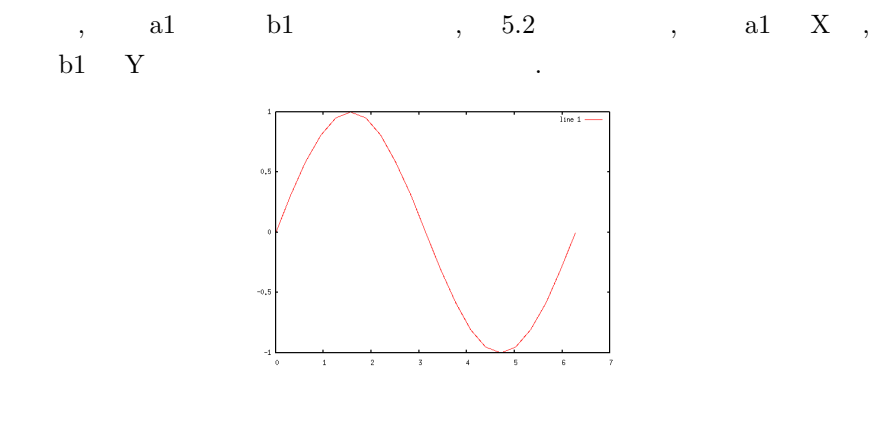

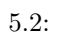

 ${\bf x} = {\bf x} - {\bf y} \label{eq:1}$  ,<br>xlabel  ${\bf y}$  ylabel  ${\bf x}$  $, \quad 5.3 \qquad . \qquad , \text{xlabel} \qquad .$ 

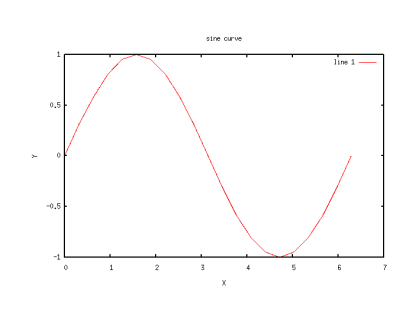

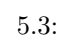

 $\,$ ,  $\,$ ,  $\,$ ,  $\,$ ,  $\,$ ,  $\,$ ,  $\,$ ,  $\,$ ,  $\,$ ,  $\,$ ,  $\,$ ,  $\,$ ,  $\,$ ,  $\,$ ,  $\,$ ,  $\,$ ,  $\,$ ,  $\,$ ,  $\,$ ,  $\,$ ,  $\,$ ,  $\,$ ,  $\,$ ,  $\,$ ,  $\,$ ,  $\,$ ,  $\,$ ,  $\,$ ,  $\,$ ,  $\,$ ,  $\,$ ,  $\,$ ,  $\,$ ,  $\,$ ,  $\,$ ,  $\,$ ,  $\,$ ,

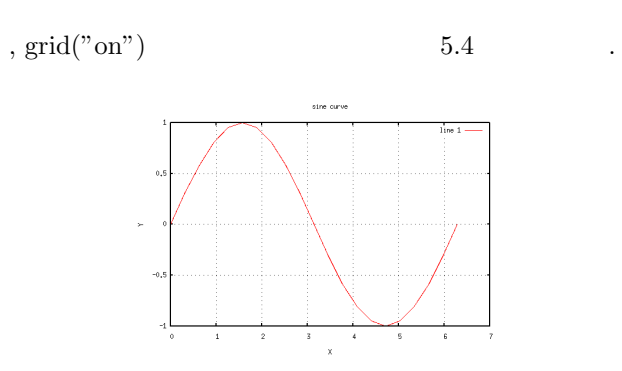

 $5.4:$ 

,  $\qquad \qquad \text{, hold}$  $\mathbf{p}_0$ , plot  $\qquad \qquad$  ,  $\qquad \qquad$ 

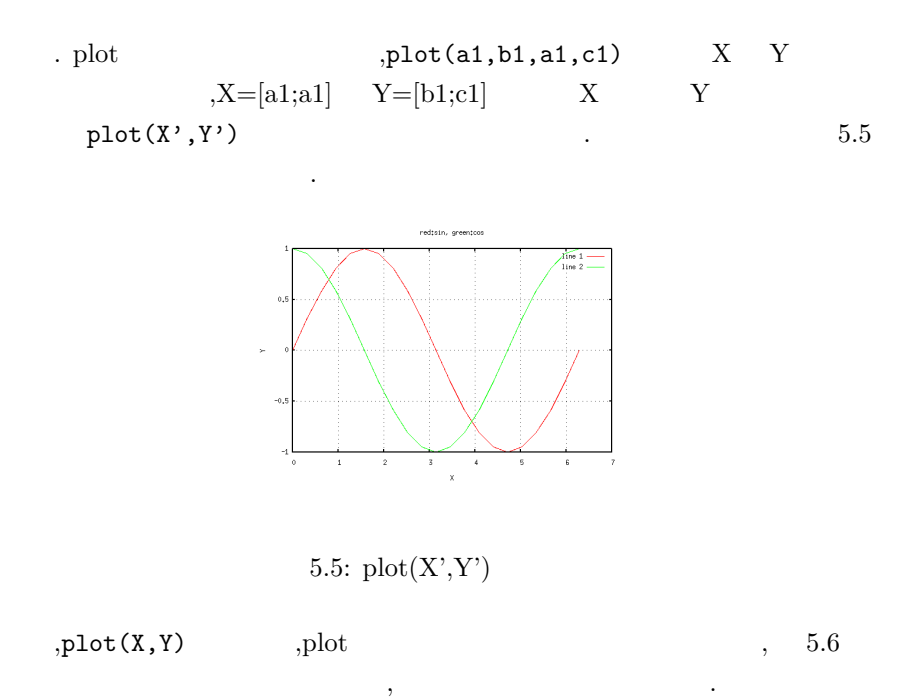

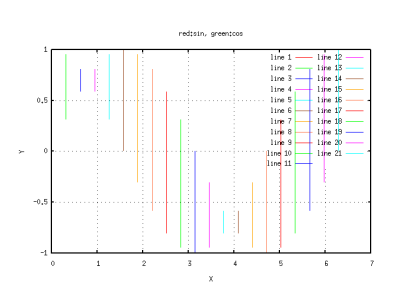

5.6:  $plot(X,Y)$ 

# **6 Octave file**

поставляется и поставки с этом союзника в этом союзника и с поставки с этом союзника и с этом союзника и с это

 $\,$ ,  $\,$ ,  $\,$ ,  $\,$ ,  $\,$ ,  $\,$ ,  $\,$ ,  $\,$ ,  $\,$ ,  $\,$ ,  $\,$ ,  $\,$ ,  $\,$ ,  $\,$ ,  $\,$ ,  $\,$ ,  $\,$ ,  $\,$ ,  $\,$ ,  $\,$ ,  $\,$ ,  $\,$ ,  $\,$ ,  $\,$ ,  $\,$ ,  $\,$ ,  $\,$ ,  $\,$ ,  $\,$ ,  $\,$ ,  $\,$ ,  $\,$ ,  $\,$ ,  $\,$ ,  $\,$ ,  $\,$ ,  $\,$ 全てを活用しているとは限りません.

### **6.1** load

, the contraction of  $\alpha$  load  $\alpha$ ます. 実際に試してみましょう. ここではファイル名を neko にして, 行列データ は次の数値にしましょう.

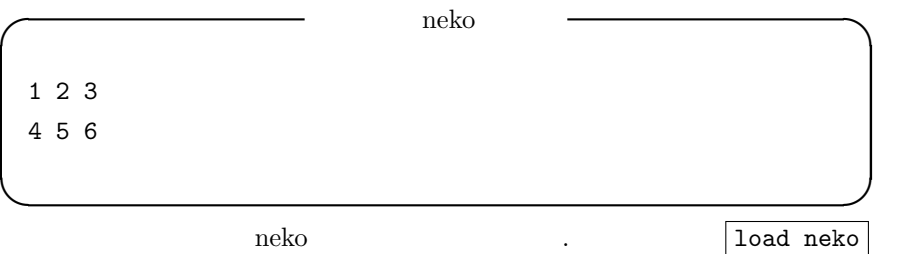

の様にファイル名を必要がればパス付きで指定するだけです.

octave:1> load neko octave:2> neko neko = 1 2 3

4 5 6

これが出来ました. この例で示す様に行列の名前はプライル名前はプライル名前はファイル名前はファイル名前はファイル名前はファイル名前はファイル名前はファイル名前はファイル名前はファイル名前はファイル名前はファイル名前はファイル  $\begin{array}{cccccccccccccc} \bullet & \circ & \bullet & \circ & \circ & \bullet & \bullet \end{array} \qquad \begin{array}{cccccccccccccc} \bullet & \circ & \circ & \bullet & \bullet & \bullet \end{array}$ . どうなりますか?

octave:3> load neko warning: load: local variable name 'neko' exists. warning: use 'load -force' to overwrite

error: load: unable to load variable 'neko' error: evaluating index expression near line 3, column 1

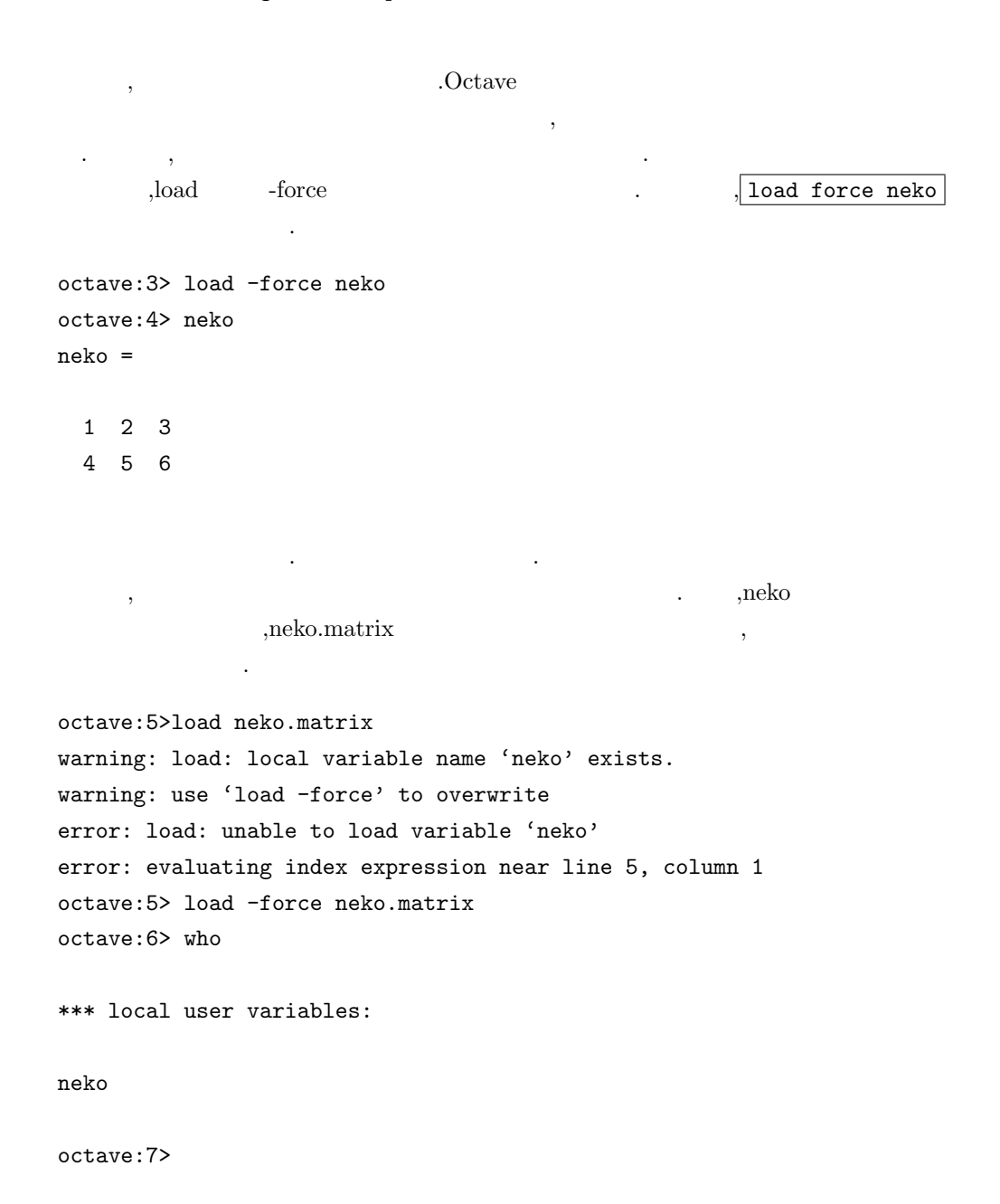

, ,neko.matrix neko . ,load . ,load  $-$ force  $\,$  $\blacksquare$  who  $\blacksquare$  who  $\blacksquare$ 

またエラー しょうしょく こうしょうしょう

```
neko uneko uneko uneko uneko uneko uneko uneko uneko uneko uneko uneko uneko uneko uneko uneko uneko uneko une
た変数を返す命令です.
  \lambda{\bf save} \hspace{2cm} {\bf save}who who
イルへの保存と, 個別のデータの保存の両方が行え, その上, 既存ファイルへ
のデータの追加も行えます.
octave:1> a=rand(4,4);octave:2> b=rand(3,1);octave:3> save neko a
octave:4> save test
octave:5> who
*** local user variables:
a b
               a,b \qquad \qquad \qquad \qquad \qquad \qquad \qquad \qquad \qquad \qquad \qquad \qquad \qquad \qquad \qquad \qquad \qquad \qquad \qquad \qquad \qquad \qquad \qquad \qquad \qquad \qquad \qquad \qquad \qquad \qquad \qquad \qquad \qquad \qquad \qquad \qquad \qquad\sqrt{a} save neko a , save \sqrt{a} , save \sqrt{a} a \sqrt{a} \sqrt{a} \sqrt{a} \sqrt{a} \sqrt{a} \sqrt{a} \sqrt{a} \sqrt{a} \sqrt{a} \sqrt{a} \sqrt{a} \sqrt{a} \sqrt{a} \sqrt{a} \sqrt{a} \sqrt{a} \sqrt{a} \sqrt{a} \sqrt{a} \sqrt{a} \sqrt{a} test , who\qquad \qquad \text{.} \qquad \qquad \text{.} \qquad \qquad \text{.}• neko
     # Created by Octave 2.0.16, Thu May 10 08:21:44 2001
     # name: a
     # type: matrix
     # rows: 4
     # columns: 4
      0.590789258480072 0.222358718514442 0.876821994781494 0.949454307556152
      0.741063475608826 0.656238257884979 0.365377485752106 0.979949235916138
      0.395543217658997 0.417380422353745 0.444111585617065 0.857901215553284
       0.568090081214905 0.558982253074646 0.0379265695810318 0.475694209337234
```

```
• • test
    # Created by Octave 2.0.16, Thu May 10 08:21:53 2001
    # name: a
    # type: matrix
    # rows: 4
    # columns: 4
    0.590789258480072 0.222358718514442 0.876821994781494 0.949454307556152
    0.741063475608826 0.656238257884979 0.365377485752106 0.979949235916138
    0.395543217658997 0.417380422353745 0.444111585617065 0.857901215553284
    0.568090081214905 0.558982253074646 0.0379265695810318 0.475694209337234
    # name: b
    # type: matrix
    # rows: 3
    # columns: 1
    0.628571033477783
    0.415022879838943
     0.216913774609566
 \alpha, save \alpha, \beta\mathcal{R}, who \mathcal{R}値がファイルに保存されます.
                            ,save -append
\cdots, test \cdots, \cdotsの様に処理を行います.
octave:6> c=[1,2,3];
octave:7> save -append test c
 c b test contracts test contracts test of \cdot# Created by Octave 2.0.16, Thu May 10 08:21:53 2001
# name: a
# type: matrix
# rows: 4
# columns: 4
0.590789258480072 0.222358718514442 0.876821994781494 0.949454307556152
0.741063475608826 0.656238257884979 0.365377485752106 0.979949235916138
```

```
45
```

```
0.395543217658997 0.417380422353745 0.444111585617065 0.857901215553284
0.568090081214905 0.558982253074646 0.0379265695810318 0.475694209337234
# name: b
# type: matrix
# rows: 3
# columns: 1
0.628571033477783
0.415022879838943
0.216913774609566
# name: c
# type: matrix
# rows: 1
# columns: 3
1 2 3
 \bf{load} ,
いても, 無警告で処理が実行されます. 実際,test ファイルが存在する状態で
```

```
test a c
octave:8> save test
octave:9> save test a c
octave:10>
 save a c test
   ます.
# Created by Octave 2.0.16, Thu May 10 08:29:54 2001
# name: a
# type: matrix
# rows: 4
# columns: 4
0.590789258480072 0.222358718514442 0.876821994781494 0.949454307556152
0.741063475608826 0.656238257884979 0.365377485752106 0.979949235916138
0.395543217658997 0.417380422353745 0.444111585617065 0.857901215553284
0.568090081214905 0.558982253074646 0.0379265695810318 0.475694209337234
# name: c
```
- # type: matrix
- # rows: 1

```
# columns: 3
```

```
1 2 3
    ,save load
octave:1> load test
octave:2> who
*** local user variables:
a c
octave:3> a
a =0.590789 0.222359 0.876822 0.949454
  0.741063 0.656238 0.365377 0.979949
  0.395543 0.417380 0.444112 0.857901
  0.568090 0.558982 0.037927 0.475694
octave:4> c
c =1 2 3
octave:5>
  \,, \,, \,, \,, \,, \,, \,, \,, \,, \,, \,, \,, \,, \,, \,, \,, \,, \,, \,, \,, \,, \,, \,, \,, \,, \,, \,, \,, \,, \,, \,, \,, \,, \,, \,, \,, \,,
  \begin{minipage}[c]{0.9\linewidth} \textbf{MATLAB} \hspace{0.5cm} \textbf{Octave} \hspace{0.5cm} . \end{minipage}\rm C \qquad \qquad , C \qquad \qquad .,Octave
                         ,MATLAB
                                       . MATLABに留意して記述を纏め,Octave 独自の機能は利用しない様にしています.
```
### **6.1.1** Open Close

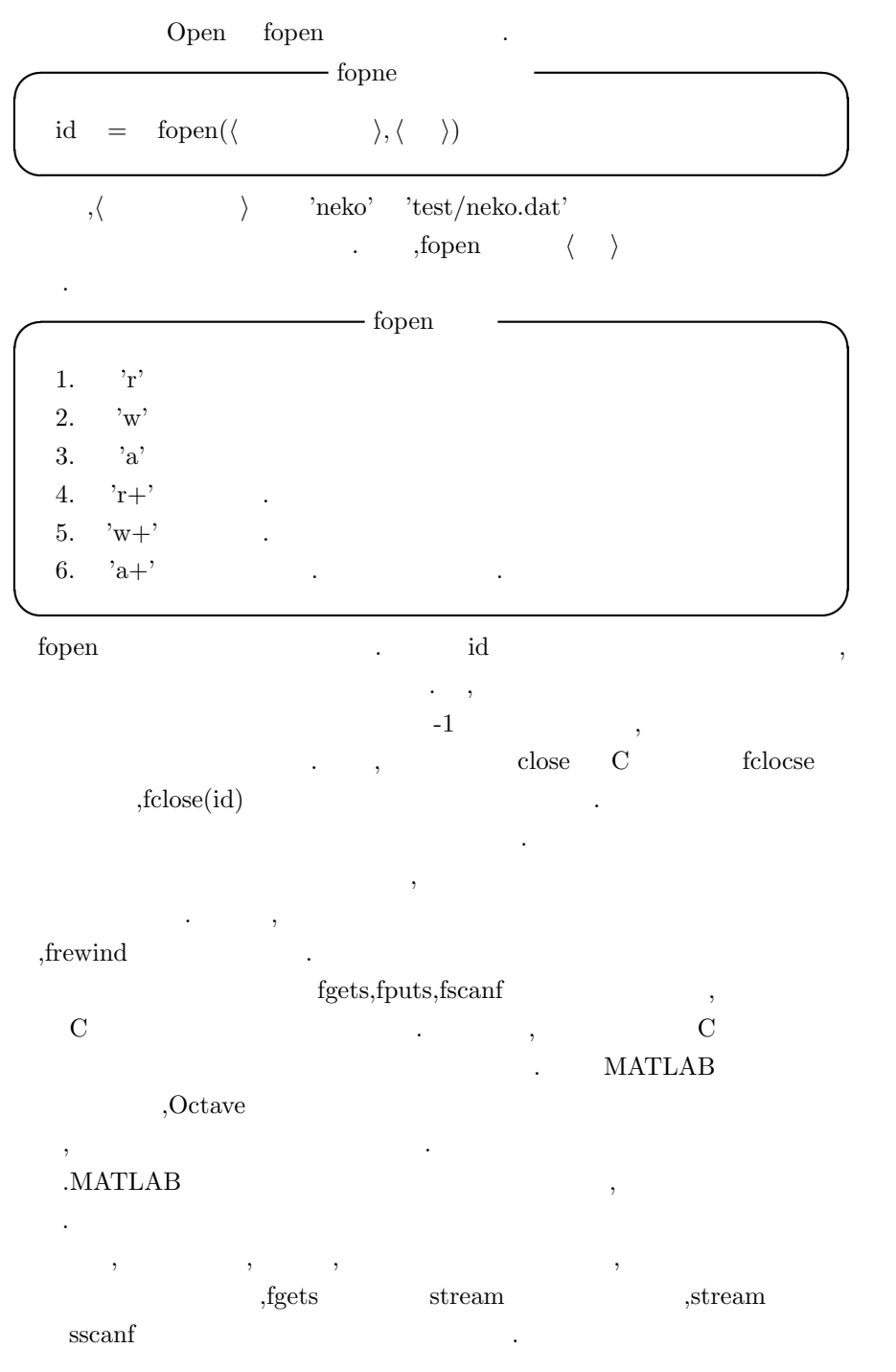

説明しましょう.

 $6.2$ fgets,fscanf . ,Octave fscanf MATLAB ,C-flag C fscanf ,MATLAB では書式が行毎で数値や文字単位ではない為,Octave 専用のプ , MATLAB ,  $\qquad \qquad \, , \qquad \qquad \, ,$   $\qquad \qquad$  , fgets  $\qquad \qquad$  stream  $\qquad \qquad$  $,$  stream sscanf  $\,$ ,  $\,$ いたい ここでは、ここでの例では、ここでの例では単純な数値行列データには単純な数値行列データによっての例では 日本語を含めた文字列を含むものです. *neko.txt* 1 2 3 3 2 1 , 1 2 3 **✒ ✑**  $\begin{array}{ccc} 1 & 2 & \dots & 3 \end{array}$  $\text{?}$  ('neko.txt') Octave  $\text{.}$  fgets み込む様子を以下に示しましょう. octave:43> fid=fopen('neko.txt','r'); octave:44> L1=fgets(fid)  $L1 = 1 2 3$ octave:45> L2=fgets(fid)  $L2 = 3 2 1$ octave:46> L3=fgets(fid)  $L3 =$  ,1 2 3 octave:47> frewind(fid) ans  $= 0$ octave:48> L4=fgets(fid)  $L4 = 1 2 3$ , fopen ,'r'

 $\label{eq:2.1} \begin{array}{ll} \mathbf{r}^{\prime} & \mathbf{r}^{\prime}+^{\prime} \\ \mathbf{r}^{\prime} & \mathbf{r}^{\prime}+^{\prime} \end{array} \qquad \qquad \qquad \mathbf{r}^{\prime}$ 

```
\alpha'w' \alpha'w+' \beta, and \beta去された状態となるので注意が必要です.
 fgets and fgets, frewind
ます.
 くちゃくられる しょうしょう しょうしょく しょうしょく しょうしょう しょうしょう しょうしょう しょうしょう しょうしょう しょうしょう しょうしょう しょうしょく しょうしょく しょうしょく しょうしょく しょくしゃ
L1 \ldots \ldotsうとするとは、
octave:56> L1+L1
error: invalid conversion from string to real matrix
error: invalid conversion from string to real matrix
error: evaluating assignment expression near line 56, column 3
octave:56> size(L1)
ans =
 1 6
octave:57> L1
L1 = 1 2 3\gamma, \gamma fgets \gamma, fgets \gamma\cdots\rm C \qquad \qquad 2scanf \qquad \qquad .◯ sscanf \qquad → sscanf \qquad%d \Rightarrow\%f \Rightarrow\%s \Rightarrow✒ ✑
```
,  $\hspace{1.6cm}$  L1=1 2 3  $\hspace{1.6cm}$  L2=3 2 1  $\hspace{1.6cm}$  sscanf

行った実例を示します.

```
octave:51> a11=sscanf(L1,'%d')
a11 =1
 2
 3
octave:52> a12=sscanf(L1,'%s')
a12 = 123octave:53> a12=sscanf(L1, '%f')
a12 =1
 2
 3
octave:54> a11=sscanf(L1,'%d')
a11 =
 1
 2
 3
octave:55> a12=sscanf(L2,'%d')
a12 =3
 2
 1
octave:56> a11+a12
ans =
 4
 4
 4
  ,d \, ,Octave \, . \, , MAT- \,\begin{array}{lllllllll} \text{LAB} & \text{Cctave} \end{array}
```
#### . Octave MATLAB

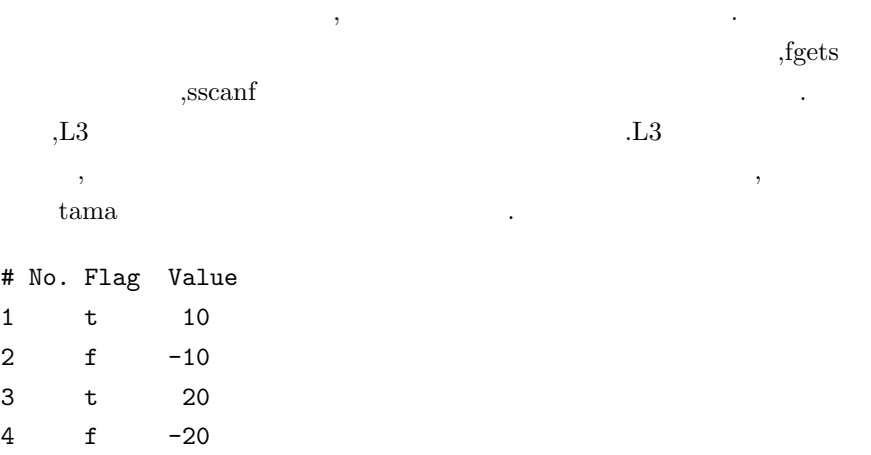

### $\alpha$ , sscanf  $\alpha$ ,  $\alpha$ .  $MATLAB$ ちたちは、ストリームを一気に変換する事

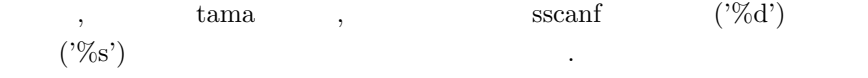

```
octave:73> fid2=fopen('tama','r')
fid2 = 3octave:74> tama1=fgets(fid)
tama1 = # No. Flag Value
```

```
octave:75> tama2=fgets(fid)
tama2 = 1 t 10
```

```
octave:76> tama3=fgets(fid)
tama3 = 2 f -10
```

```
octave:77> tama4=fgets(fid)
tama4 = 3 t 20
```

```
octave:78> tama5=fgets(fid)
tama5 = 4 f -20
```

```
octave:79> st1=sscanf(tama1,'%d')
st1 = [](0x1)octave:80> st1=sscanf(tama2,'%d')
```

```
st1 = 1octave:81> st1=sscanf(tama3,'%d')
st1 = 2octave:82> st1=sscanf(tama4,'%d')
st1 = 3octave:83> st1=sscanf(tama5,'%d')
st1 = 4octave:84> st1=sscanf(tama1,'%s')
st1 = #No.FlagValue
octave:85> st1=sscanf(tama2,'%s')
st1 = 1t10octave:86> st1=sscanf(tama3,'%s')
st1 = 2f-10octave:87> st1=sscanf(tama4,'%s')
st1 = 3t20octave:88> st1=sscanf(tama5,'%s')
st1 = 4f-20
```

```
\alpha, sscanf
\mathcal{C}^{\infty} , \mathcal{C}^{\infty}d' \mathcal{C}^{\infty}\text{flag} No.
\cdots, \cdots. т. э., т. э., т. э., т. э., т. э., т. э., т. э., т. э., т. э., т. э., т. э., т. э., т. э., т. э., т. э., т. <br>Советски постаници и постаници и постаници и постаници и постаници и постаници и постаници и постаници и поста
                           ,2 f -10 2f-10
いますね.
        MATLAB sscanf,fscanf
          . \int,Octave sscanf C C C
たちにはなります...
```

```
octave:94> [s1,s2,s3,s4]=sscanf(tama1,'%s %s %s %s','C')
s1 = #
```
 $s2 = No$ .

 $s3 = Flag$ 

 $s4 = Value$ 

octave:95> [n1,flg,n3]=sscanf(tama2,'%d %s %d','C') n1 = 1

 $flg = t$ 

n3 = 10

Octave , C sscanf fscanf C MATLAB ,  $\,$  $,$ octave: 96> find(tama2=='t' | tama2=='f') ans  $= 7$ octave: 97> n1=sscanf(tama2(1:6),'%d') n1 = 1 octave:98> n2=sscanf(tama2(8:length(tama2)),'%d') n2 = 10 octave:99> flg=sscanf(tama2(7),'%s')  $flg = t$ 

 $\mathfrak{c}, \qquad \text{find} \qquad \qquad \text{tama2}$ t f  $\,$ Octave/MATLAB  $\mathcal{H}'$  $\cdots$ ,  $\qquad \qquad \ddots$ あるかものです... Octave MATLAB  $\,$ ,  $\,$  $\,$ ,  $\overline{\phantom{a}}$ 

Octave MATLAB C  $,$  $\begin{minipage}{0.4\linewidth} \begin{tabular}{l} {\bf{.}} \end{tabular} \end{minipage} \begin{minipage}{0.45\linewidth} \begin{tabular}{l} {\bf{.}} \end{tabular} \end{minipage} \begin{minipage}{0.45\linewidth} \begin{tabular}{l} {\bf{.}} \end{tabular} \end{minipage} \end{minipage} \begin{minipage}{0.45\linewidth} \begin{tabular}{l} {\bf{.}} \end{tabular} \end{minipage} \end{minipage} \begin{minipage}{0.45\linewidth} \begin{tabular}{l} {\bf{.}} \end{tabular} \end{minipage} \end{minipage}$  $\,$ ,  $\,$ 

Octave

octave:102> [neko.n1(1),neko.flg(1),neko.n2(1)]=sscanf(tama2,'%d %s %d','C') neko.n1 = 1

 $neko.flg = t$ 

neko.n2 = 10

```
octave:103> [neko.n1(2),neko.flg(2),neko.n2(2)]=sscanf(tama3,'%d %s %d','C')
neko.n1 = 2
```
 $neko.flg = f$ 

 $neko.n2 = -10$ 

sscanf neko.n1,neko.flg,neko.n2 います. ここで各々の配列は数値と文字列になっている事に注意して下さい.

MATLAB Octave

 $\left\langle \cdot \right\rangle$  $\,$  ,  $\,$ , Octave  $\hskip1cm ,$  is struct  $\hskip1cm ,$  struct elements . ,MATLAB

```
\alpha , \beta , \beta , \beta , \beta , \beta , \beta , \beta , \beta , \beta , \beta , \beta , \beta , \beta , \beta , \beta
```

```
octave:104> neko
neko =
{
 n2 =
   10
   -10
 flg =t
f
 n1 =
   1
   2
}
octave:107> is_struct(neko)
ans = 1
```

```
octave:108>
octave:109> struct_elements(neko)
ans =
n2
flg
n1
```
 $\begin{minipage}[c]{0.45\textwidth} {\begin{tabular}{c} \bf{MATLAB} \end{tabular} } \end{minipage} } \begin{minipage}[c]{0.45\textwidth} \centering \begin{tabular}{c} \bf{MATLAB} \end{tabular} \end{minipage} \end{minipage} \begin{minipage}[c]{0.45\textwidth} \centering \begin{tabular}{c} \bf{MATLAB} \end{tabular} \end{minipage} \end{minipage} \end{minipage} \begin{minipage}[c]{0.45\textwidth} \centering \begin{tabular}{c} \bf{MATLAB} \end{tabular} \end{minipage} \end{minipage} \caption$ , fgets  $\quad$  sscanf

### **6.3**  $\blacksquare$

fopen の指定でファイルの更新, 例えば, 内容の入れ替えや, データの追加が  $\ldots$ ,  $\ldots$ ,  $\ldots$  $\,$ , ,  $\,$ ,  $\,$ ,  $\,$ ,  $\,$ ,  $\,$ ,  $\,$ ,  $\,$ ,  $\,$ ,  $\,$ ,  $\,$ ,  $\,$ ,  $\,$ ,  $\,$ ,  $\,$ ,  $\,$ ,  $\,$ ,  $\,$ ,  $\,$ ,  $\,$ ,  $\,$ ,  $\,$ ,  $\,$ ,  $\,$ ,  $\,$ ,  $\,$ ,  $\,$ ,  $\,$ ,  $\,$ ,  $\,$ ,  $\,$ ,  $\,$ ,  $\,$ ,  $\,$ ,  $\,$ ,  $\,$ ,  $\,$  $\cdots$ , ,  $\cdots$ ,  $\cdots$  $\,$ ,  $\,$  $,$ に追加したり, 置き換えるプログラムを示しましょう.

#### function [err]=appendDATA(fname,mv,flg)

```
err = 0;
% \qquad \qquad \qquad \qquadvfname=[fname,'.vdt'];
% f1g==0,
% \qquad \qquadif flg==0
       vfp = fopen(vfname,'w');else
       vfp = fopen(vframe, 'a');end;
\%[m,n]=size(mv);
if m>0
       if flg==0
```
fprintf(vfp,'  $\lambda$ d ',mv(1,:));

```
fprintf(vfp,'\n);
       end;
       for k=[2:m]fprintf(vfp,'%22.15e',mv(k,:));
               fprintf(vfp,'\n);
       end;
else
       err=1;
end;
fclose(vfp);
```
この例では, ファイル名は修飾子".vdt"を抜いた型で与える. , ファイルの  $, 2$  ,  $m$  v  $\sim$  fprintf '%22.15e'  $\,$ ,  $\,$  C FORTRAN  $\,$  $\ldots$ ,  $\frac{1}{\sqrt{2}}$ れた個所から下で行っています.  $\begin{array}{llll} {\rm Octave} & , & {\rm C} \\ & {\rm .} & {\rm .} & {\rm C} \end{array}$ ,MATLAB

して C オプションを立てておけば便利です. 更に, 扱うデータを数値行列にす  $\,$ **います。** 

,MATLAB ,MATLAB  $,$ 

. <br/>
. . . . .<br/>Octave  $\rm MATLAB$ <mark>。</mark>

#### Octave

*\*, 12 ', 12 \*, 12 \*\*, 12, 16 +, 12 ,, 7 -, 12 .*\*, 12 .\*, 12 ./, 12 .ˆ, 12 /, 12 :, 17, 18, 21 ;, 6, 7 =, 8  $==, 8$  $\hat{ }$ , 12 , 28  $y = x(x > 3), 34$  $a(:,j), 17$  $a(i,:)$ , 17 a(i,j), 7 a(i:j), 17 A all, 36 any, 36 C cd, 29 conv, 24 D

deconv, 24 diag, 22 E e, 8 eps, 10 exec, 28 eye, 22  $\mathbf F$ fclose, 48 fgets, 49, 50 find, 32 fopen, 48, 49 fopen , 48 for, 8 fprintf, 57 frewind, 48, 50 fscanf, 49 G gnulot, 38 grid, 38  $\,$  H help, 5 help -i $\quad \quad ,\, 5$ hold, 38 I i, 8 is struct, 11, 55 L length, 17 load, 42 load -force, 43 ls, 29 M

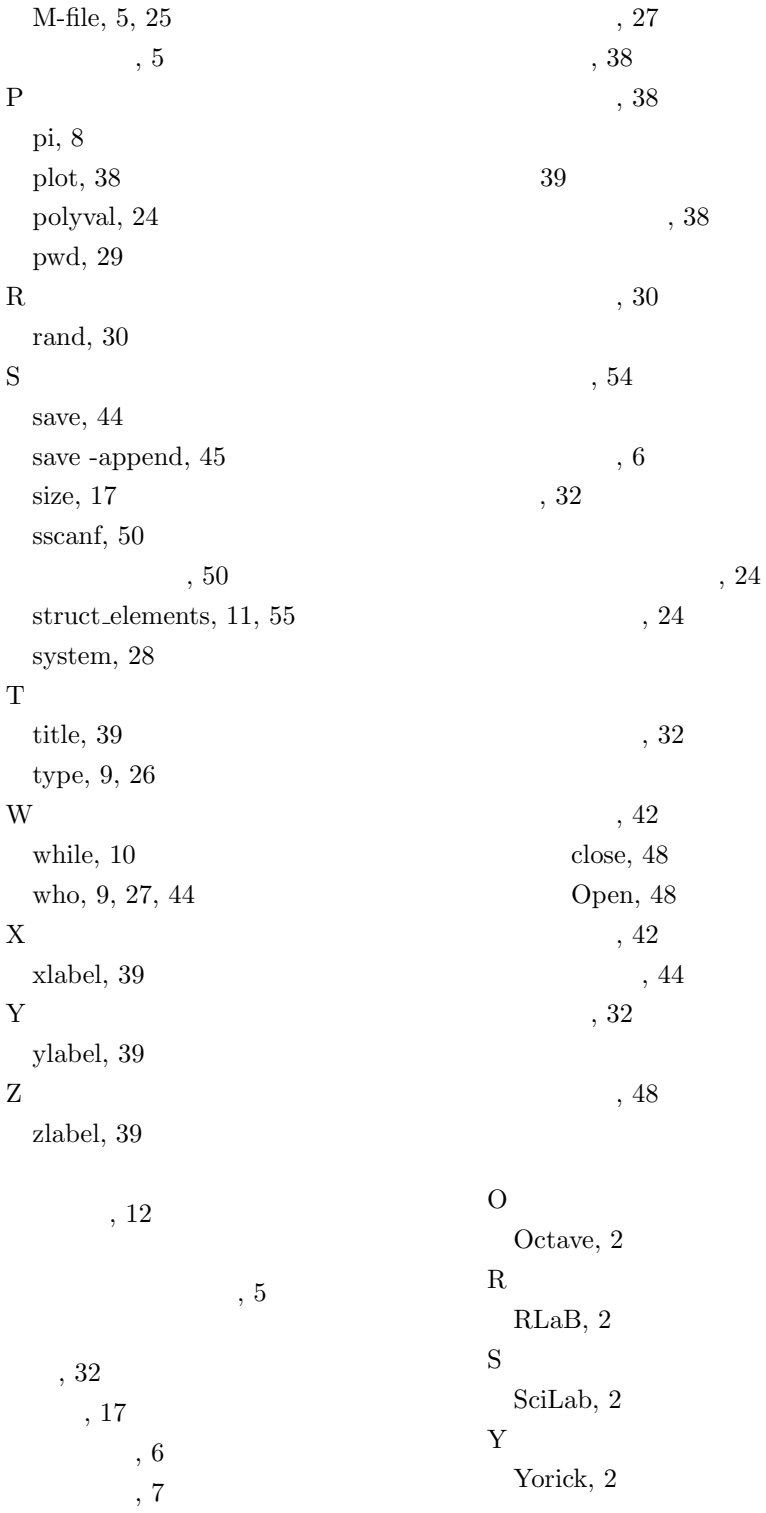

 $\ldots$ 

 $, 24$